# **MenuBar**

## **Method Summary**

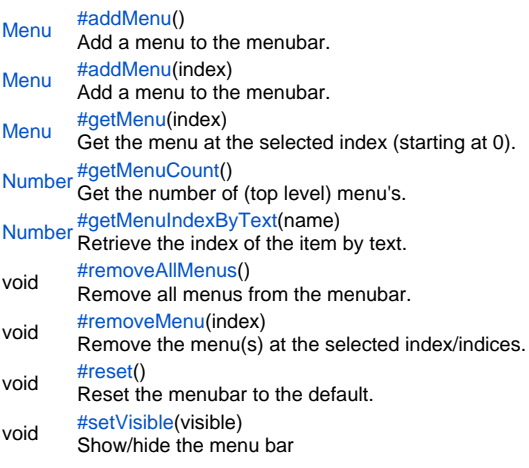

## **Method Details**

# <span id="page-0-0"></span>addMenu

[Menu](https://wiki.servoy.com/display/SERV61/Menu) **addMenu**() Add a menu to the menubar. **Returns** [Menu](https://wiki.servoy.com/display/SERV61/Menu) **Sample**

// Note: method addMenu only works in the smart client. // when you don't define an index the menu will be added at the last // positon of the menubar var menubar = plugins.window.getMenuBar(); var menu = menubar.addMenu(); // set the text of the menu menu.text = "add menu"; // set the mnemonic key menu.setMnemonic("a"); // add another menu at a specific position in the menubar var another\_menu = menubar.addMenu(2); another\_menu.text = "another menu"; another\_menu.setMnemonic("t") // REMARK: normally you would add menu items, checkboxes etc in the same method // this example will show no menu items for now! // IMPORTANT: Working with menu's on developer and client can differ

[Menu](https://wiki.servoy.com/display/SERV61/Menu) **addMenu**(index) addMenu Add a menu to the menubar. **Parameters** [{Number}](https://wiki.servoy.com/display/SERV61/Number) index **Returns** [Menu](https://wiki.servoy.com/display/SERV61/Menu)

## **Sample**

// Note: method addMenu only works in the smart client. // when you don't define an index the menu will be added at the last // positon of the menubar var menubar = plugins.window.getMenuBar(); var menu = menubar.addMenu(); // set the text of the menu menu.text = "add menu"; // set the mnemonic key menu.setMnemonic("a"); // add another menu at a specific position in the menubar var another\_menu = menubar.addMenu(2); another\_menu.text = "another menu"; another\_menu.setMnemonic("t") // REMARK: normally you would add menu items, checkboxes etc in the same method // this example will show no menu items for now! // IMPORTANT: Working with menu's on developer and client can differ

#### <span id="page-1-0"></span>getMenu

[Menu](https://wiki.servoy.com/display/SERV61/Menu) **getMenu**(index) Get the menu at the selected index (starting at 0). **Parameters** [{Number}](https://wiki.servoy.com/display/SERV61/Number) index **Returns** [Menu](https://wiki.servoy.com/display/SERV61/Menu) **Sample**

```
// Note: method getMenu only works in the smart client.
var menubar = plugins.window.getMenuBar();
// get the menu at index 2
// indexes start at 0 (zero) so index 2 is in fact position 3
var menu = menubar.getMenu(2);
// set the text of the menu at the chose position
menu.text = "get menu";
// set the mnemonic key
menu.setMnemonic("g");
// disable the menu
menu.setEnabled(false);
// REMARK: we actually changed an original menu! As a result resetting the
// menubar will NOT reset the above changes. We need to reset the menu 
// manually the following way:
// get the menu
//var menu = menubar.getMenu(2);
// reset the values to default
// notice we use an i18n message here the same way you would use it with
// standard Servoy methods and plugins
//menu.text = "i18n:servoy.menuitem.showAll";
//menu.setEnabled(true);
```
<span id="page-1-1"></span>[Number](https://wiki.servoy.com/display/SERV61/Number) **getMenuCount**() getMenuCount Get the number of (top level) menu's. **Returns** [Number](https://wiki.servoy.com/display/SERV61/Number)

## **Sample**

```
// Note: method getMenuCount only works in the smart client.
// add a new menu before the last menu
var menubar = plugins.window.getMenuBar();
var count = menubar.getMenuCount();
var menu = menubar.addMenu(count-1);
menu.text = 'new menu';
```
<span id="page-2-0"></span>getMenuIndexByText

[Number](https://wiki.servoy.com/display/SERV61/Number) **getMenuIndexByText**(name) Retrieve the index of the item by text. **Parameters** [{String}](https://wiki.servoy.com/display/SERV61/String) name **Returns** [Number](https://wiki.servoy.com/display/SERV61/Number) **Sample** // Note: method getMenuIndexByText only works in the smart client. var menubar = plugins.window.getMenuBar(); // find the index of the View menu var idx = menubar.getMenuIndexByText("View"); // add a menu before the View menu var menu = menubar.addMenu(idx); menu.text = "new menu";

# <span id="page-2-1"></span>removeAllMenus

void **removeAllMenus**() Remove all menus from the menubar. **Returns** void **Sample**

// Note: method removeAllMenus only works in the smart client.

// Potentially dangerous because all accelerator (short) keys // will be deleted also (including the quit item) var menubar = plugins.window.getMenuBar(); menubar.removeAllMenus();

<span id="page-2-2"></span>void **removeMenu**(index) removeMenu Remove the menu(s) at the selected index/indices. **Parameters** [{Object\[](https://wiki.servoy.com/display/SERV61/Object)]} index – array of one or more indexes corresponding to menus to remove **Returns** void

## **Sample**

// Note: method removeMenu only works in the smart client. var menubar = plugins.window.getMenuBar(); // To remove the last menu in the menubar we count the number of menu's in the menubar // because the index starts at 0 we have to substract 1 from the counted menu's // to actually remove the last menu from the menubar var index = menubar.getMenuCount() -  $1$ ; menubar.removeMenu(index); // To remove the last 3 (three) menu's from the menubar we // can do that by adding additional indexes to the method // and delimit them with a comma. index = menubar.getMenuCount() - 1; menubar.removeMenu(index, index-1, index-2); // For 'security' reasons it is best to ALWAYS remove the menu with the last index // first to avoid index out of range issues and other issues // EXAMPLE: when you first remove the menu at index 2 and then the menu at index 4 // you actually remove the menu at index 2 and index 5 // after removing the menu at index 2 all other menu's moved one index to the left // so the menu at index 4 moved to index 3 and the menu at index 5 moved to index 4 etc.

<span id="page-3-0"></span>void **reset**() reset Reset the menubar to the default. **Returns** void **Sample**

// Note: method removeMenu only works in the smart client. // When the menubar settings are solution specific it is advised to reset // the bar to its default settings when closing the solution. // Another reason is that when a client/developer is started first the // plugin will save the current settings in memory. // REMARK: Don't manipulate standard Servoy menuitems but remove // them and create new ones! Due to the way menuitems are managed by java it is not // possible to reset a menuitem anymore. var menubar = plugins.window.getMenuBar(); // add a menu var menu = menubar.addMenu(); menu.text = "new menu"; // reset the menubar, the newly added menu will dissapear menubar.reset();

#### <span id="page-3-1"></span>setVisible

void **setVisible**(visible) Show/hide the menu bar **Parameters** [{Boolean}](https://wiki.servoy.com/display/SERV61/Boolean) visible **Returns** void **Sample**

// Note: method setVisible only works in the smart client.

// hide the menu bar var menubar = plugins.window.getMenuBar(); menubar.setVisible(false);